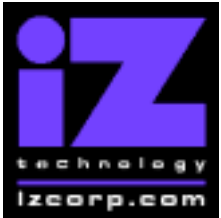

# **RADAR® 24 – 3.16 RELEASE NOTES**

#### **PRESS CANCEL TO RETURN TO RADARVIEW**

Release 3.16 Contact Support: (800) 776-1356 Release Date: August 16, 2002

Welcome to RADAR Version 3.16! Why not take a few moments to review these release notes to see what's new in Version 3.16. Use the up and down arrows on your keyboard to scroll through, or the cancel key to go to RADAR View.

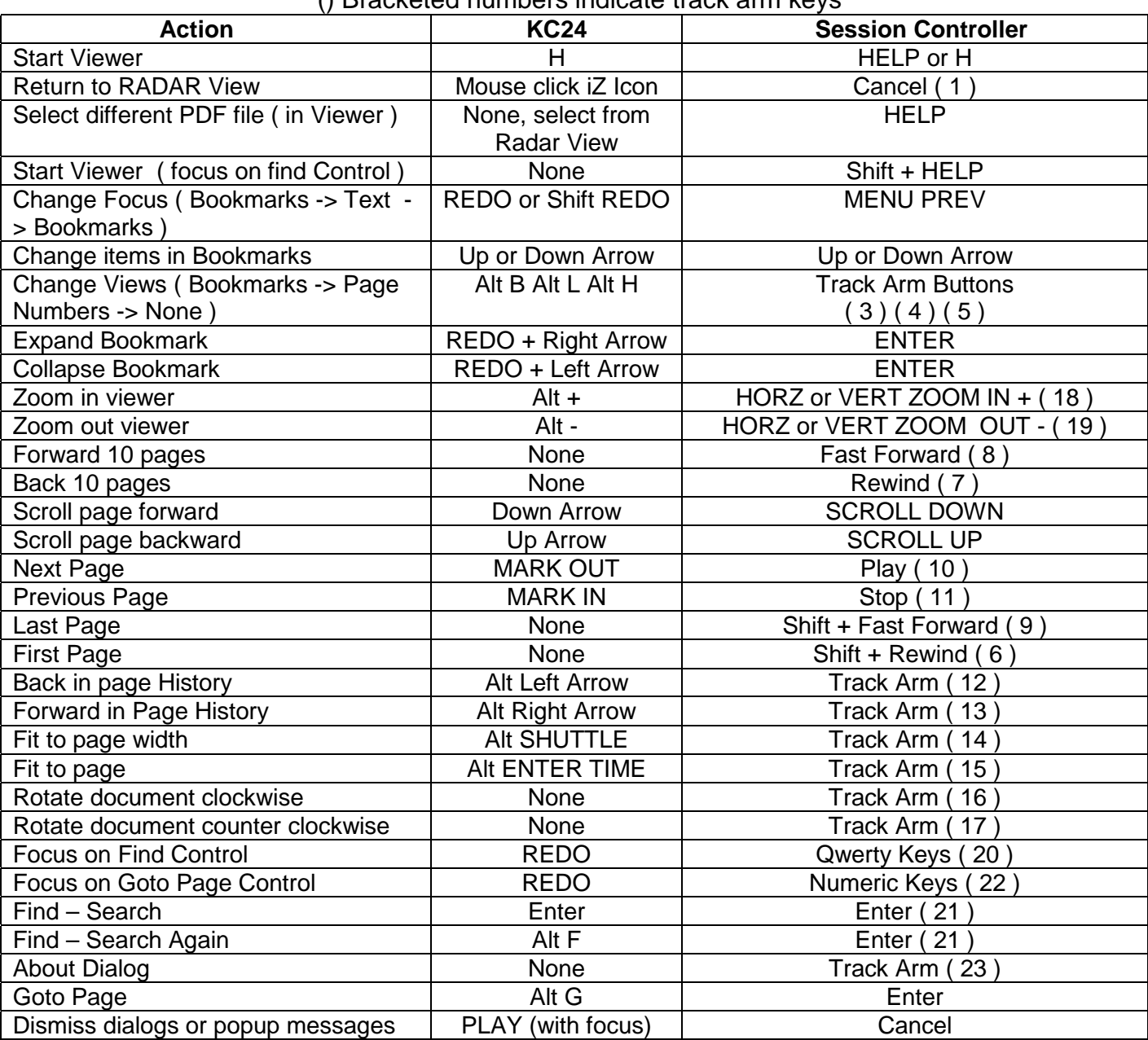

#### **RADAR 24 PDF viewer navigation keystrokes**  \*() Bracketed numbers indicate track arm keys

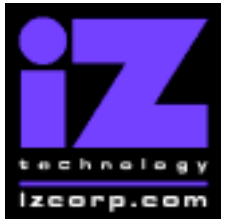

## **RADAR® 24 – 3.16 RELEASE NOTES**

#### **PRESS CANCEL TO RETURN TO RADARVIEW**

Release 3.16 Contact Support: (800) 776-1356 Release Date: August 16, 2002

### **Installing the Version 3.16 software on your RADAR 24:**

Note: You can only install Version 3.16 if you currently have Version 3.10 or later installed.

You do not have to select "UPGRADE SYSTEM" before installing the new software. You can also mount drives from old versions of RADAR and they will automatically be upgraded to 3.16. This will work for any RADAR 24 drive, and also with drives from RADAR II Version 2.20 or later. If a drive is to be loaded from a RADAR II unit running older software you must first choose "UPGRADE SYSTEM" from the SYSTEM menu on the RADAR II to prepare the drive.

If you decide to revert to version 3.08 or earlier after installing 3.16, you must first "**UPGRADE SYSTEM**". You must also do this with any drive that you want to load into any RADAR 24 running version 3.08 or earlier.

 Before you begin the upgrade, make sure you have a **backup of current sessions.** This is a standard precaution.

To install the new software, **Insert v3.16 floppy disk #1** and reboot RADAR 24. After a few moments, the iZ logo will appear on the screen with the following message below it:

> **Install RADAR 24 v3.16? ENTR/CNCL**

When you press the Enter key, RADAR 24 will begin reading the software from the floppy disk, and the message will change to:

#### **Installing RADAR v3.16 Disk 1**

When RADAR 24 is finished installing from the disk, it will ask for disk 2. Continue inserting disks as prompted until the installation is complete. RADAR 24 will then start up in the new version and all projects will automatically be upgraded to version 3.16 format if necessary. This operation may take a few seconds per project.

Now, power off RADAR 24 and reboot to complete the setup of the new drivers.

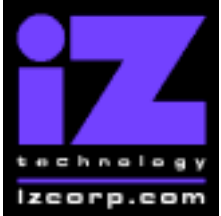

# **RADAR® 24 – 3.16 RELEASE NOTES**

#### **PRESS CANCEL TO RETURN TO RADARVIEW**

Release 3.16 Contact Support: (800) 776-1356 Release Date: August 16, 2002

### **What's New in Version 3.16?**

#### **Rebuild Waves**

If waveforms for a particular project are missing or corrupt, you can rebuild them by selecting REBUILD WAVES from the PROJECT MENU.

### **Bugs Fixed in Version 3.16**

#### **RADAR Crashes Exporting in Bars/Beats Mode**

When exporting a project that used the bars/beats display mode, RADAR would sometimes crash.

#### **RADAR Crashes Loading Project**

A bug specific to Version 3.15 was sometimes causing RADAR to crash while working on a particular project. RADAR would then consistently fail to load that project, even after restoring or rebooting.

With Version 3.16, you will be able to load the project. However, waveforms may be missing at the beginning of the project. You can fix this using the REBUILD WAVES function.

#### **Realtime Errors While Recording**

While recording a large number of tracks, the counter would sometimes start to flash red and "ERR!" would appear on the Session Controller indicating an error writing to the hard drive. This problem occurred particularly with Barracuda drives. It has been fixed in Version 3.16.